# Attaching Worlds and Objects

You can move an object as a world moves. To illustrate this let's fly a helicopter through a canyon.

# Inserting the World

1 Load Kahootz or start a NEW Xpression.

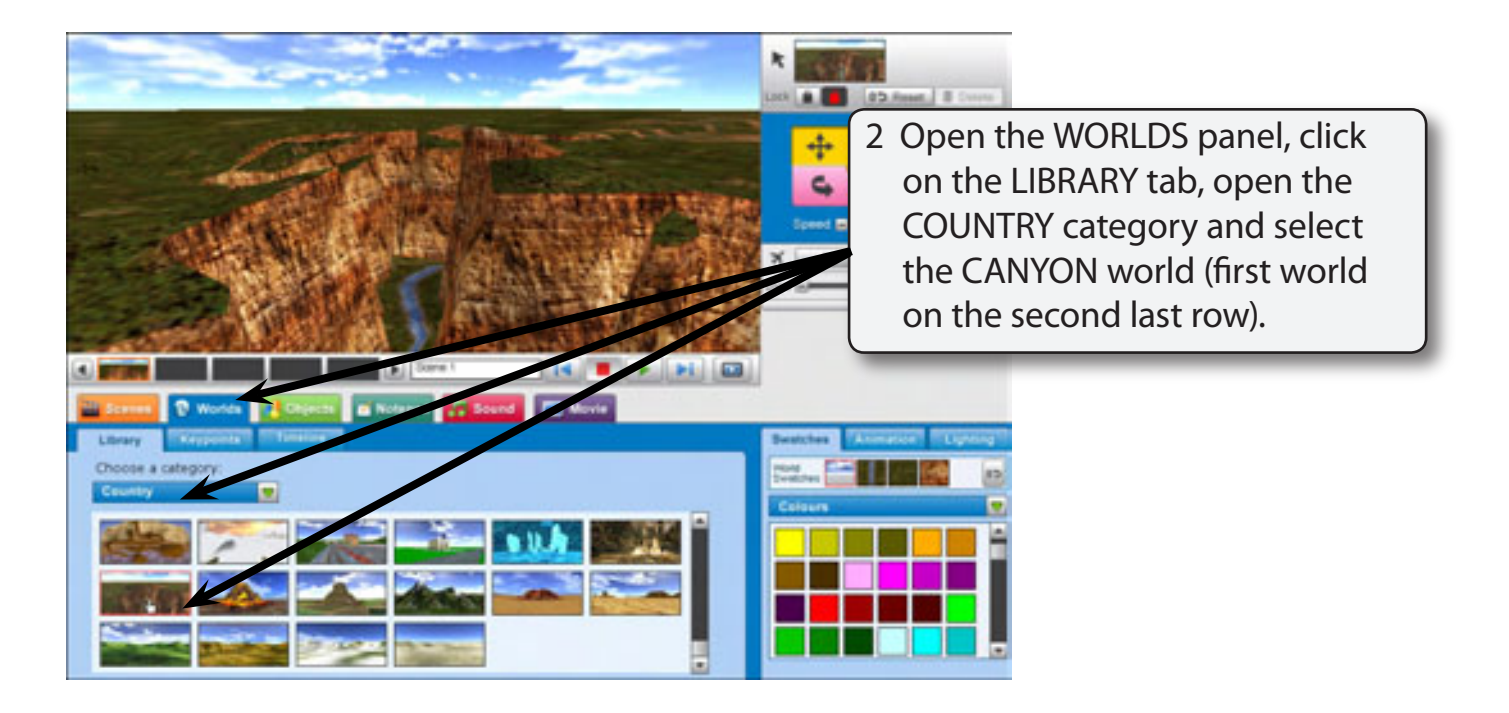

**Chapter**

**11**

## Inserting the Helicopter

In the Country of Notice of States and Country

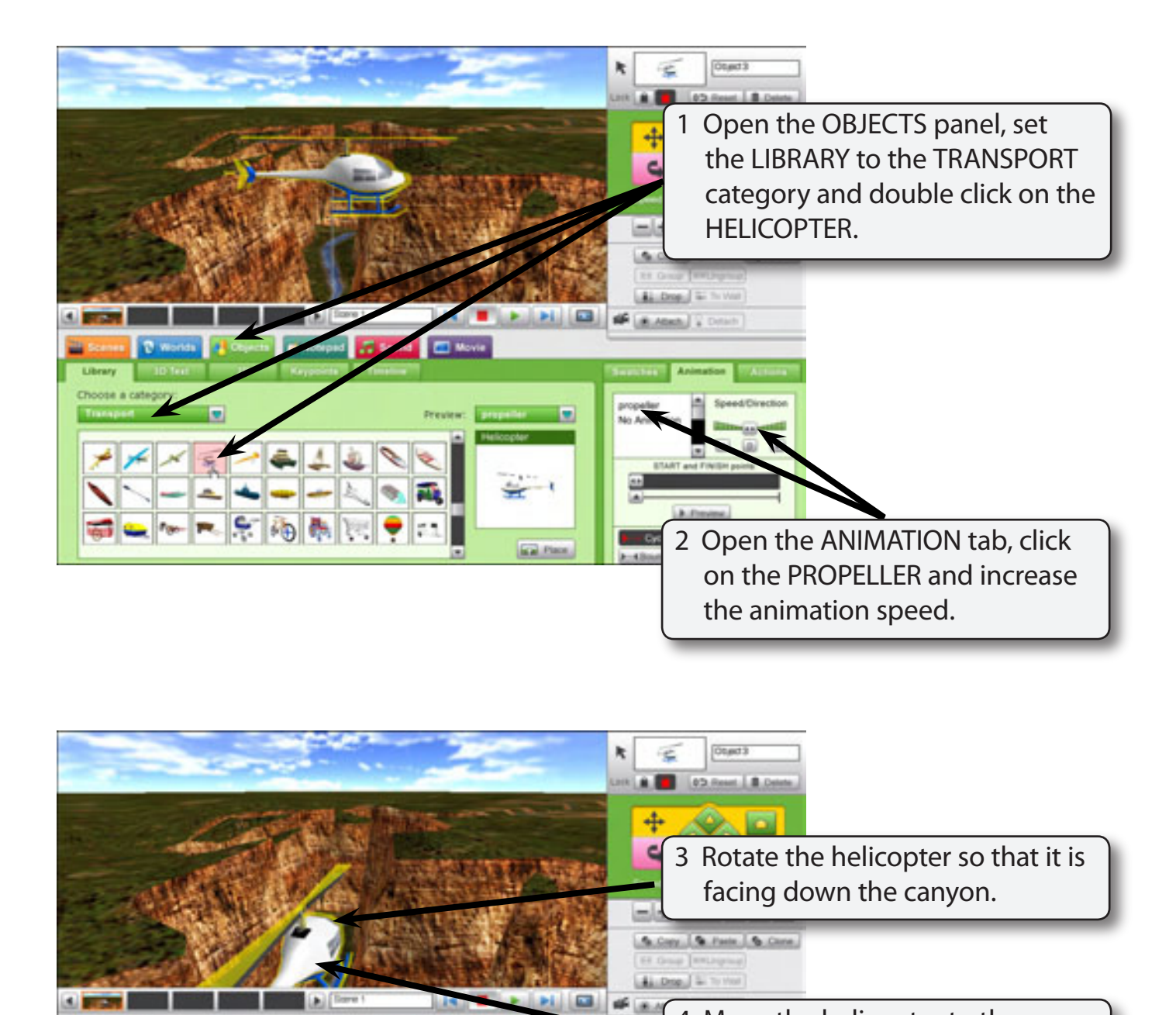

4 Move the helicopter to the bottom of the CAMERA VIEWER.

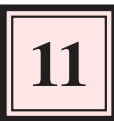

## Attaching the Camera

To set the helicopter to move as you fly around the world it must be ATTACHED to the camera viewer.

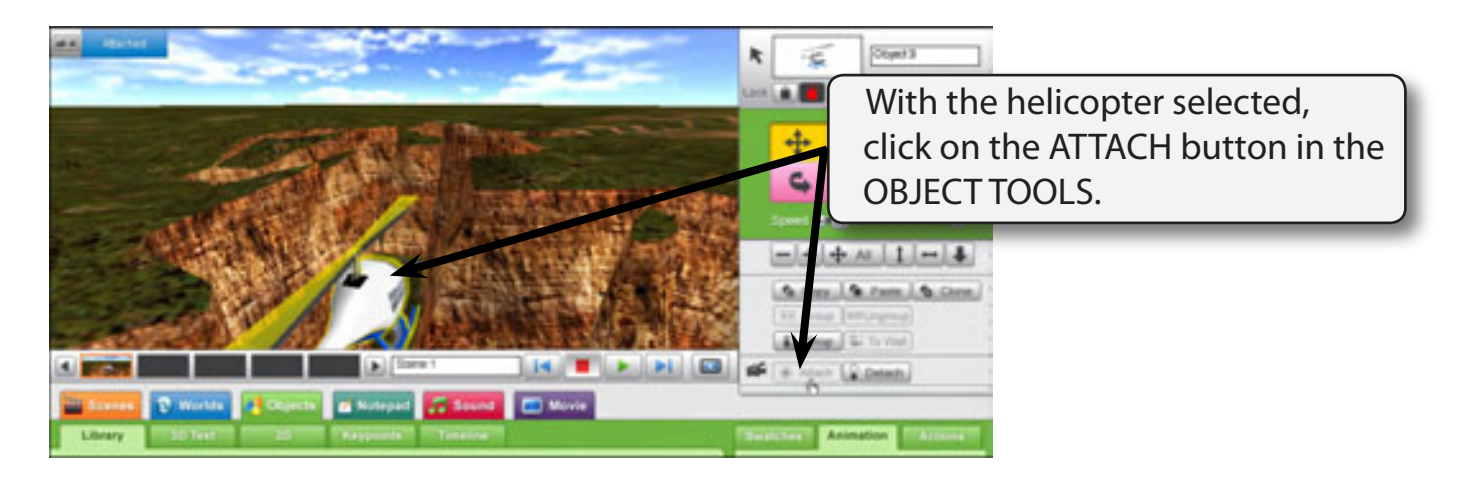

 **NOTE: An ATTACHED message is added to the top of the CAMERA VIEWER when you attach an object. If you want the helicopter to move separately to the canyon you can detach it from the CAMERA VIEWER by clicking on the DETACH button next to the ATTACH button in the OBJECT TOOLS.**

## Flying Through the Canyon

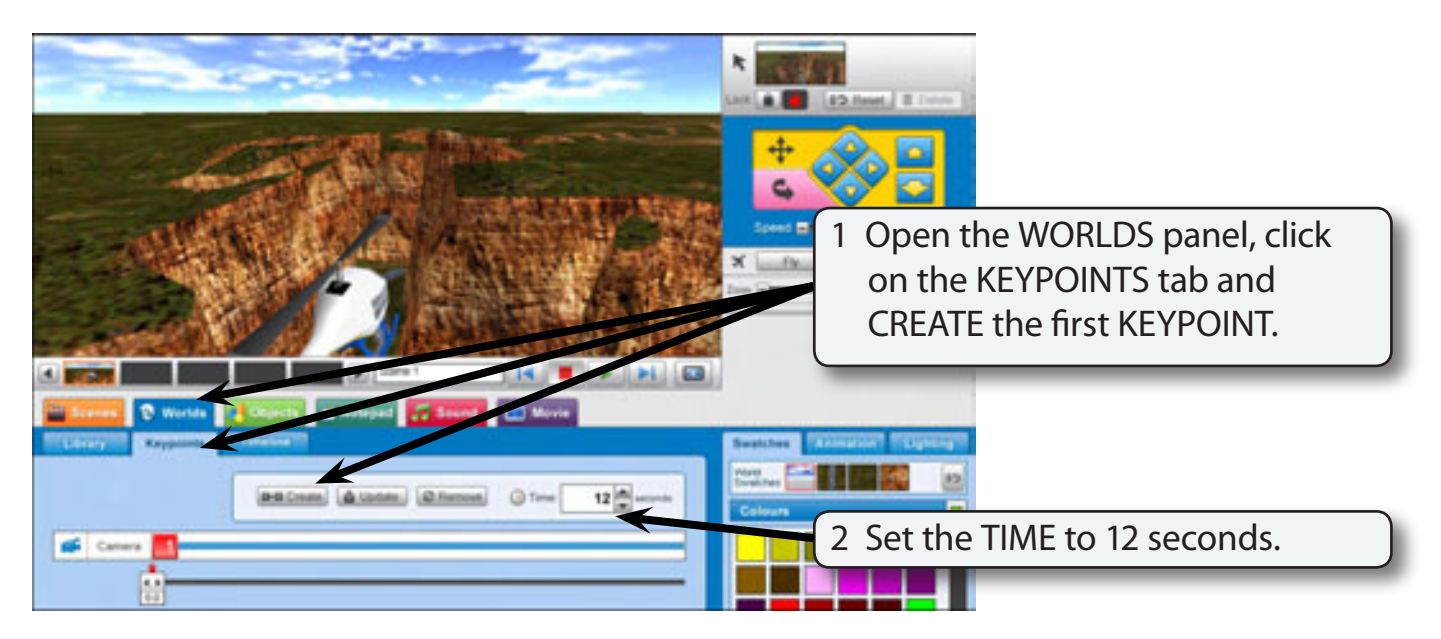

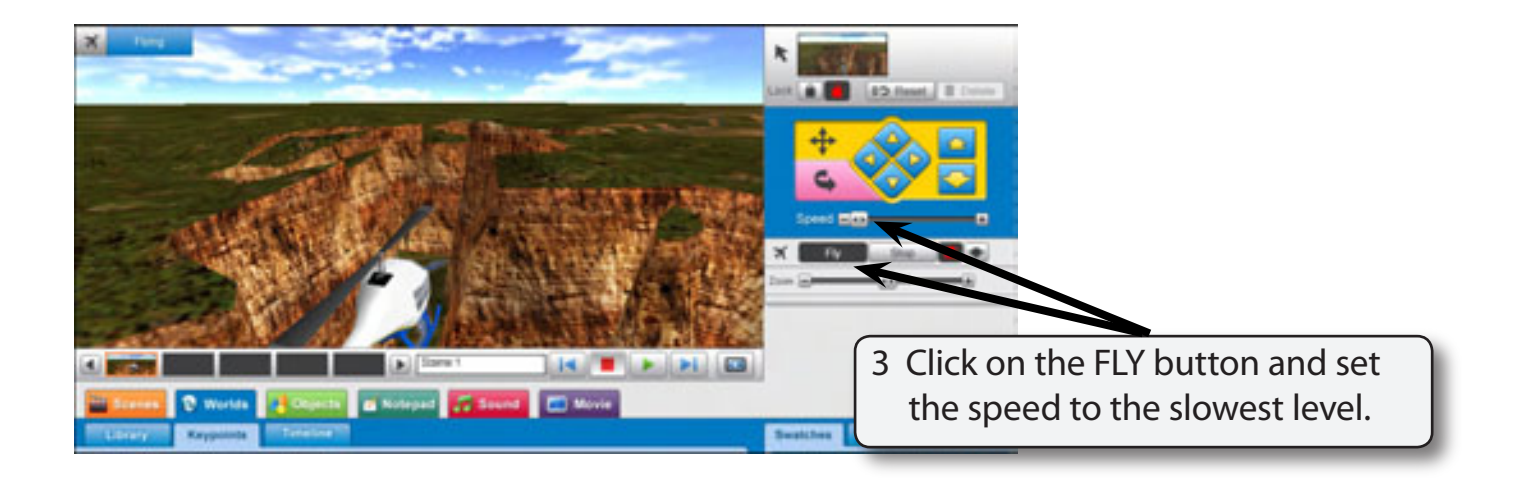

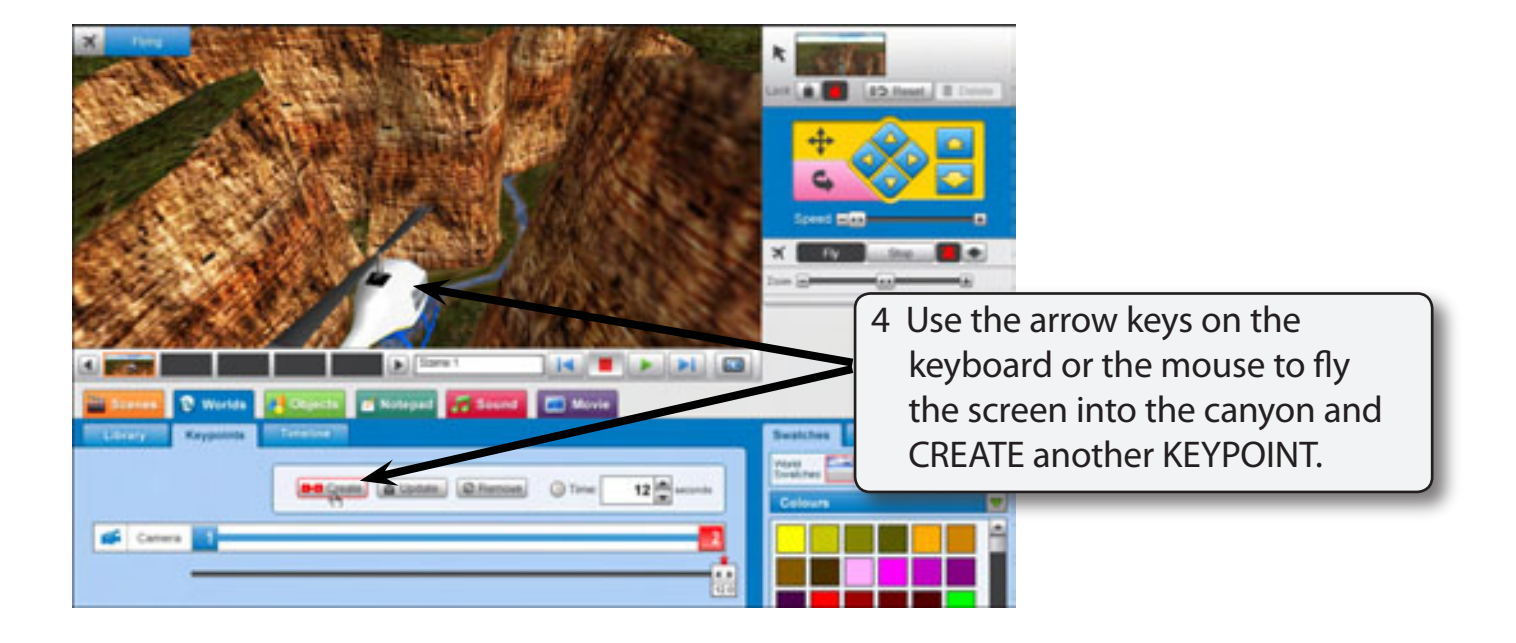

 **NOTE: Try to create the KEYPOINT when you change direction. The program only animates between KEYPOINTS. So, as long as the helicopter is not touching the walls of the canyon when you set the second KEYPOINT, it should animate smoothly.**